**Version 4.0**

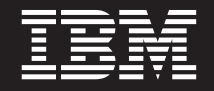

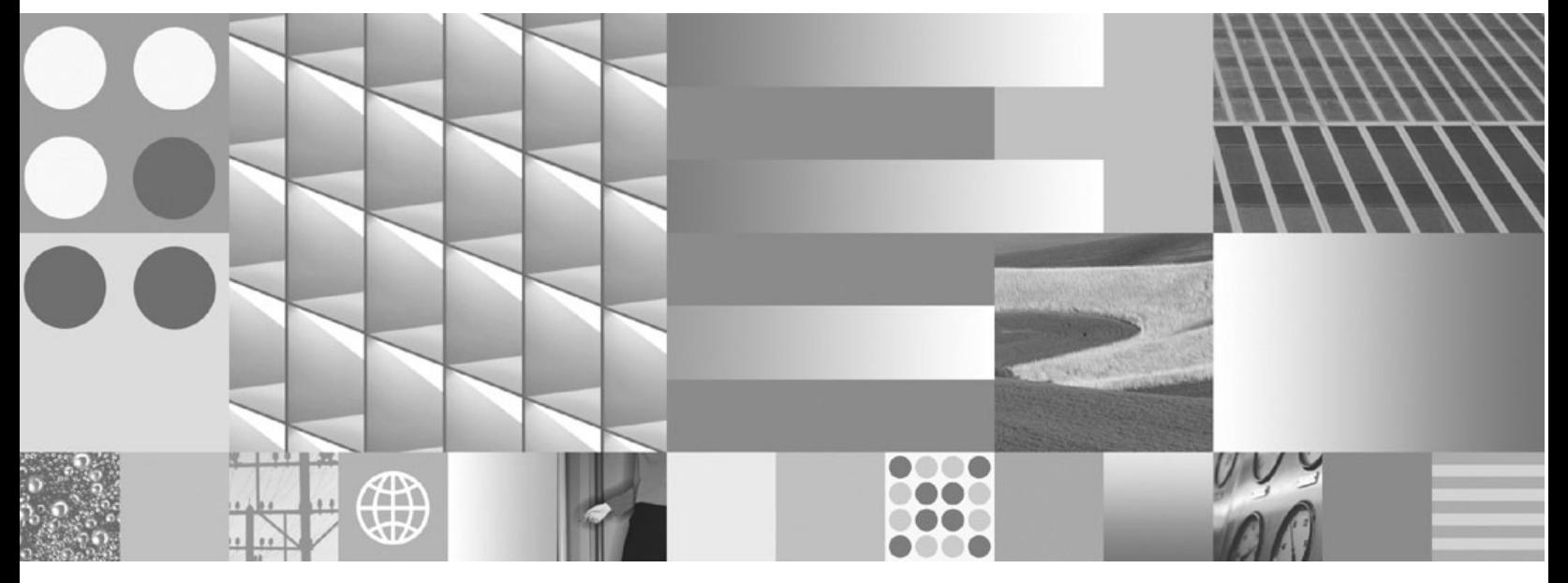

**Version Tools Technical Notice**

**Version 4.0**

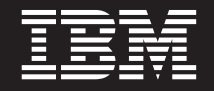

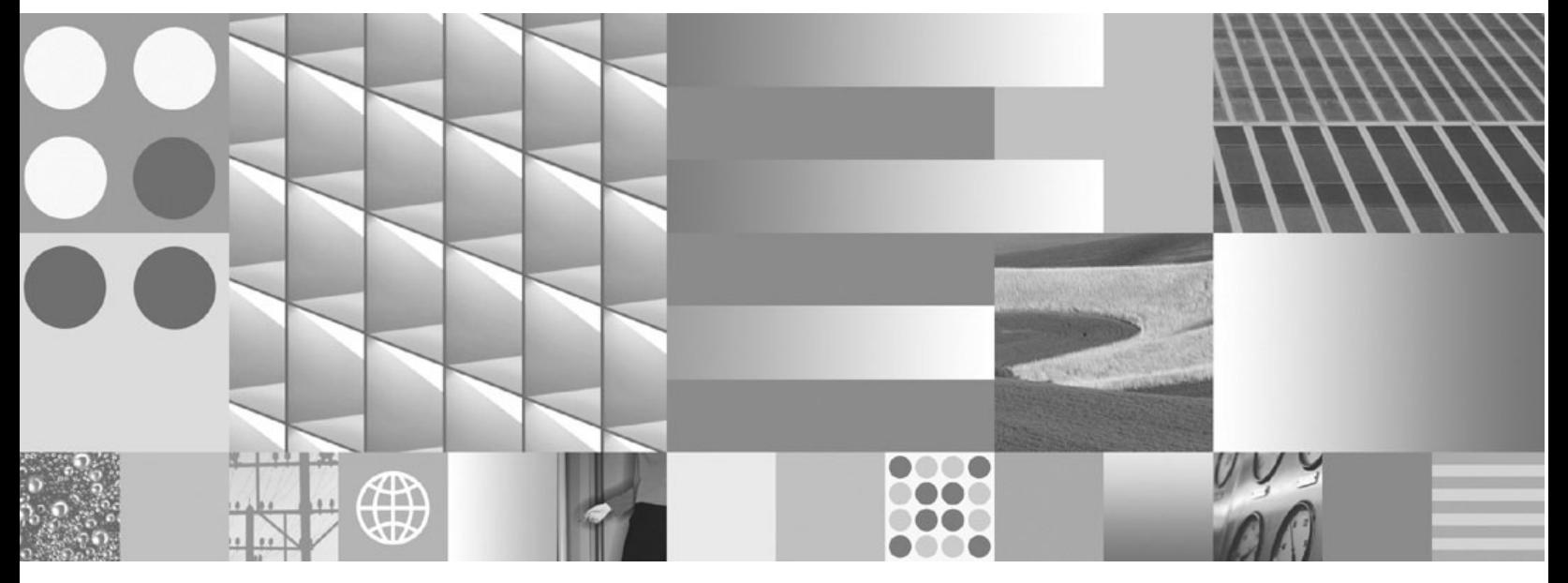

**Version Tools Technical Notice**

**Note**

Before using this information and the product it supports, read the information in "Notices[" on page 13.](#page-12-0)

IBM FILENET PRODUCTION TO AND THE PRODUCTION TO AN ARTICLE OF THE PRODUCTION OF THE PRODUCTION OF THE PRODUCTION OF THE PRODUCTION OF THE PRODUCTION OF THE PRODUCTION OF THE PRODUCTION OF THE PRODUCTION OF THE PRODUCTION O This edition applies to version 4.0.0 of IBM FileNet Business Process Manager (product number 5724 R76), version 4.0.0 of IBM FileNet Content Manager (product number 5724 R81), and to all subsequent releases and modifications until otherwise indicated in new editions.

**© Copyright International Business Machines Corporation 2001, 2008. All rights reserved.**

US Government Users Restricted Rights – Use, duplication or disclosure restricted by GSA ADP Schedule Contract with IBM Corp.

## <span id="page-4-0"></span>*Typographical Conventions*

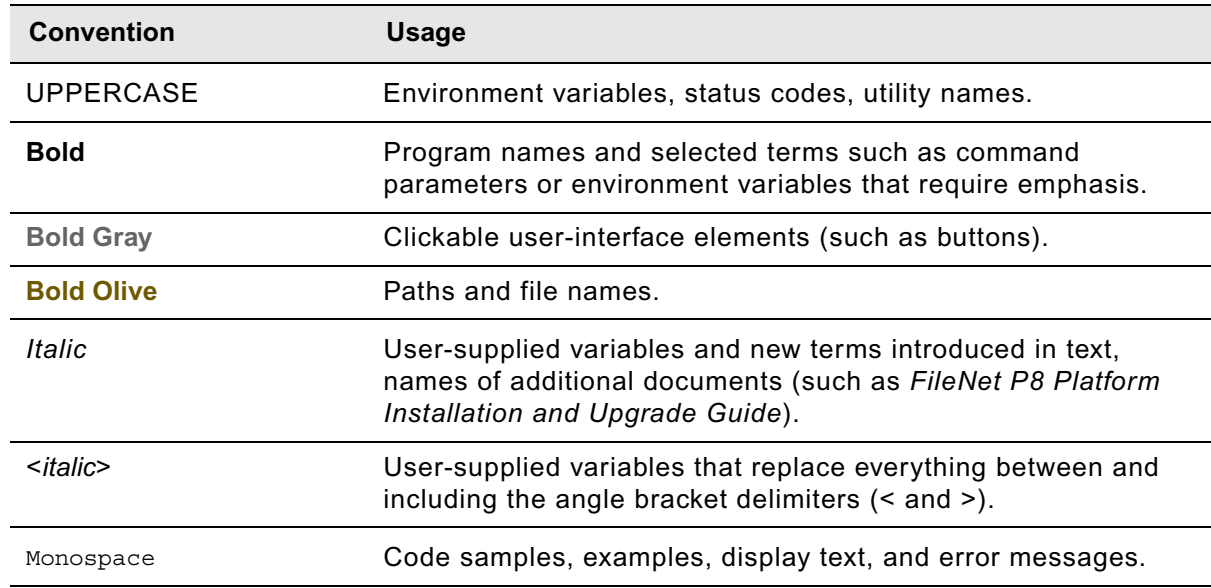

This document uses the conventions in the following table to distinguish elements of text.

**NOTE** Some path names in this document that are identical (except for the directory-separator character) on both UNIX® and Windows® platforms are specified in UNIX syntax only (that is, with forward-slash directory separators).

**WARNING** This document contains examples of text to be typed on a command line. Be sure to manually type the command, rather than copying and pasting it from this document. Otherwise, your command line may contain unrecognized characters and will not execute properly.

## <span id="page-5-0"></span>*Revision Log*

The following table identifies changes made to this document since the IBM® FileNet® P8 Platform 4.0 release.

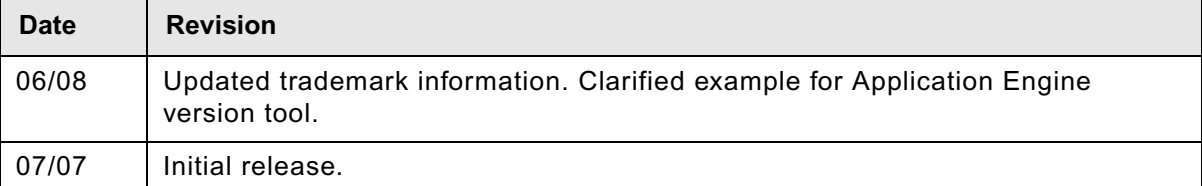

### **Table of Contents**

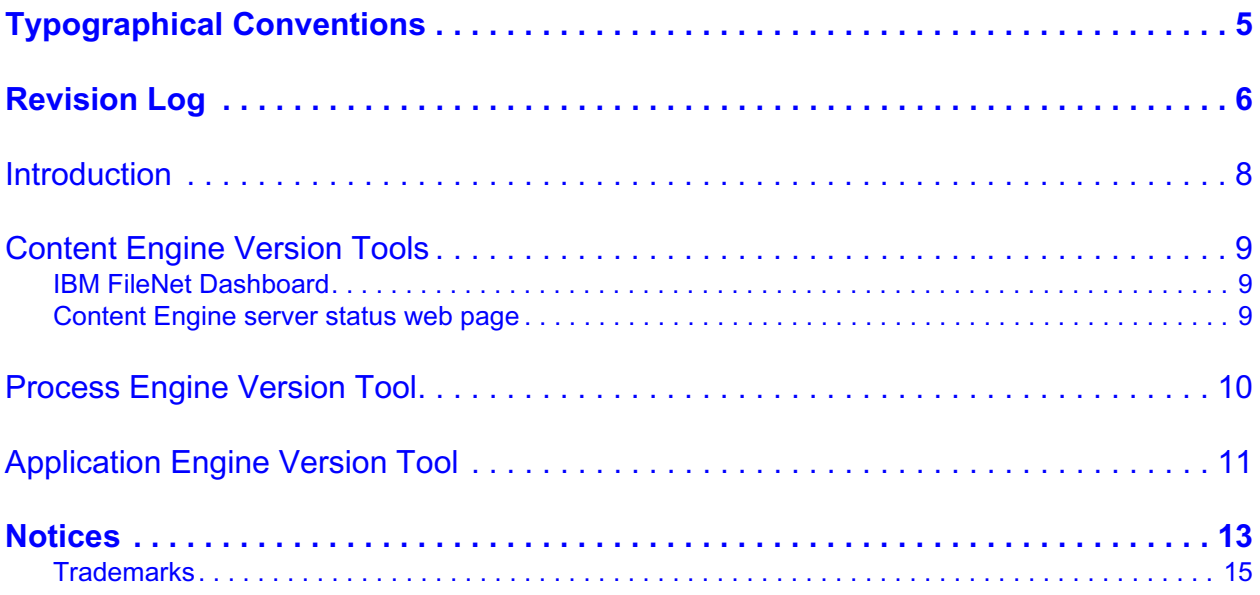

### <span id="page-7-0"></span>**Introduction**

The IBM FileNet P8 Platform setup programs install a set of version tools to identify specific software release levels of Content Engine, Process Engine, and Application Engine software components. You can use these tools to determine whether you are running the level of software necessary to perform system upgrades. The tools are also useful for IBM FileNet Services personnel for various IBM FileNet P8 Platform troubleshooting and general support situations.

The tools gather information on IBM FileNet components, namely:

- the location of the software component.
- the release version of the software component (denoted by the software build number).

This document defines the location of the tools, provides instructions for running the tools, and lists the available options within each tool.

## <span id="page-8-0"></span>**Content Engine Version Tools**

Content Engine has two different version tools:

- IBM FileNet Dashboard user interface that diplays the version of your Content Engine
- Content Engine server status web page

### <span id="page-8-1"></span>**IBM FileNet Dashboard**

For detailed instructions on Dashboard functions, see the online help in the Dashboard application.

#### **To determine Content Engine version information in the IBM FileNet Dashboard**

- 1. In the Dashboard interface, connect to your Content Engine server.
- 2. Select the Details tab.
- 3. In the tree view on the left side, expand the cluster, then the host.
- 4. In the host view, select the application (listener), and click the Environment node.

The right screen displays an environment table, including a row called app\_version. The value for app\_version displays the version number, including the build number, of your Content Engine server.

### <span id="page-8-2"></span>**Content Engine server status web page**

From within your network, enter the following URL into a web browser:

http://<content\_engine\_server\_name>:<port>/FileNet/Engine

The page will display information about the Content Engine server, including the build number. This build number can be helpful when speaking with IBM FileNet Services personnel.

### <span id="page-9-0"></span>**Process Engine Version Tool**

The Process Engine has a single Java™technology-based tool, **versionPE.jar**, for determining the currently running software version.

#### **To check the Process Engine version**

1. In a command window, navigate to the version tool on the Process Engine server:

Windows

*<PE\_install\_path>***\FNSW\BIN**

UNIX

*<PE\_install\_path>***/fnsw/bin**

2. Type the following on the command line and press Enter.

Windows

```
java.exe –cp C:\FNSW\BIN\versionPE.jar com.filenet.versionPE.versionPE
UNIX
```
java –classpath /fnsw/bin/versionPE.jar com.filenet.versionPE.versionPE

3. Check the output file in the following location:

Windows

*<PE\_install\_path>***:\FNSW\_LOC\logs\version\_info\PE\_VersionInfo.csv**

UNIX

*<PE\_install\_path>***/fnsw/local/logs/version\_info/ PE\_VersionInfo.csv**

### <span id="page-10-0"></span>**Application Engine Version Tool**

The Application Engine has a single Java technology-based tool, **versionAE.jar**, for determining the currently installed software version of Application Engine and eForms for Workplace components.

#### **To check the Application Engine version**

1. In a command window, navigate to the version tool location on the Application Engine server.

#### *<AE\_install\_path>***/Workplace/WEB-INF/lib**

2. Type the following command and parameters on the command line and press Enter.

java –classpath versionAE.jar com.filenet.versionAE.versionAE *[options]*

Optional Parameters

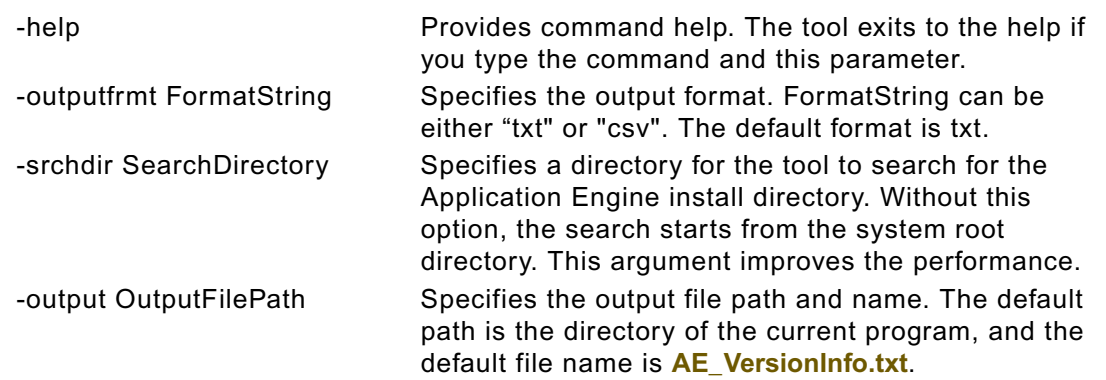

For example:

java –classpath "C:\Program Files\filenet\AE\Workplace\WEB-INF\lib\versionAE.jar" com.filenet.versionAE.versionAE -outputfrmt "csv" -srchdir "C:\Program Files\filenet" –output "C:\temp\AEVersionInfo.csv"

**NOTE** This example includes the entire path to **versionAE.jar**, which is only required if you do not first navigate to the version tools location. In this case, you need to apply quotation marks around the path entry only if a space is present in a file or directory name.

3. Check the output file.

The Application Engine version tool creates its output file in the location you specify when running the tool. If you specify no location, the tool uses the following default location for the output file:

#### *<AE\_install\_path>***/Workplace/WEB-INF/lib/AE\_VersionInfo.txt**

IBM FILENET P8 PLATFORM VERSION TOOLS TECHNICAL NOTICE

### <span id="page-12-1"></span><span id="page-12-0"></span>*Notices* **Notices**

This information was developed for products and services offered in the U.S.A.

IBM may not offer the products, services, or features discussed in this document in other countries. Consult your local IBM representative for information on the products and services currently available in your area. Any reference to an IBM product, program, or service is not intended to state or imply that only that IBM product, program, or service may be used. Any functionally equivalent product, program, or service that does not infringe any IBM intellectual property right may be used instead. However, it is the user's responsibility to evaluate and verify the operation of any non-IBM product, program, or service.

IBM may have patents or pending patent applications covering subject matter described in this document. The furnishing of this document does not grant you any license to these patents. You can send license inquiries, in writing, to:

IBM Director of Licensing IBM Corporation North Castle Drive Armonk, NY 10504-1785 U.S.A.

For license inquiries regarding double-byte (DBCS) information, contact the IBM Intellectual Property Department in your country or send inquiries, in writing, to:

IBM World Trade Asia Corporation Licensing 2-31 Roppongi 3-chome, Minato-ku Tokyo 106-0032, Japan

**The following paragraph does not apply to the United Kingdom or any other country where such provisions are inconsistent with local law:** INTERNATIONAL BUSINESS MACHINES CORPORATION PROVIDES THIS PUBLICATION "AS IS" WITHOUT WARRANTY OF ANY KIND, EITHER EXPRESS OR IMPLIED, INCLUDING, BUT NOT LIMITED TO, THE IMPLIED WARRANTIES OF NON-INFRINGEMENT, MERCHANTABILITY OR FITNESS FOR A PARTICULAR PURPOSE. Some states do not allow disclaimer of express or implied warranties in certain transactions, therefore, this statement may not apply to you.

This information could include technical inaccuracies or typographical errors. Changes are periodically made to the information herein; these changes will be incorporated in new editions of the publication. IBM may make improvements and/or changes in the product(s) and/or the program(s) described in this publication at any time without notice.

Any references in this information to non-IBM Web sites are provided for convenience only and do not in any manner serve as an endorsement of those Web sites. The materials at those Web sites are not part of the materials for this IBM product and use of those Web sites is at your own risk.

IBM may use or distribute any of the information you supply in any way it believes appropriate without incurring any obligation to you.

Licensees of this program who wish to have information about it for the purpose of enabling: (i) the exchange of information between independently created programs and other programs (including this one) and (ii) the mutual use of the information which has been exchanged, should contact:

San Jose, CA 95141-1003<br>USA IBM Corporation J46A/G4 555 Bailey Avenue U.S.A.

Such information may be available, subject to appropriate terms and conditions, including in some cases, payment of a fee.

The licensed program described in this document and all licensed material available for it are provided by IBM under terms of the IBM Customer Agreement, IBM International Program License Agreement or any equivalent agreement between us.

Any performance data contained herein was determined in a controlled environment. Therefore, the results obtained in other operating environments may vary significantly. Some measurements may have been made on development-level systems and there is no guarantee that these measurements will be the same on generally available systems. Furthermore, some measurements may have been estimated through extrapolation. Actual results may vary. Users of this document should verify the applicable data for their specific environment.

Information concerning non-IBM products was obtained from the suppliers of those products, their published announcements or other publicly available sources. IBM has not tested those products and cannot confirm the accuracy of performance, compatibility or any other claims related to non-IBM products. Questions on the capabilities of non-IBM products should be addressed to the suppliers of those products.

All statements regarding IBM's future direction or intent are subject to change or withdrawal without notice, and represent goals and objectives only.

This information contains examples of data and reports used in daily business operations. To illustrate them as completely as possible, the examples include the names of individuals, companies, brands, and products. All of these names are fictitious and any similarity to the names and addresses used by an actual business enterprise is entirely coincidental.

#### COPYRIGHT LICENSE:

This information contains sample application programs in source language, which illustrate programming techniques on various operating platforms. You may copy, modify, and distribute these sample programs in any form without payment to IBM, for the purposes of developing, using, marketing or distributing application programs conforming to the application programming interface for the operating platform for which the sample programs are written. These examples have not been thoroughly tested under all conditions. IBM, therefore, cannot guarantee or imply reliability, serviceability, or function of these programs.

### **Trademarks**

<span id="page-14-0"></span>**Trademarks** Machines Corporation in the United States, other countries, or both. If these and other IBM trademarked IBM, the IBM logo, and ibm.com are trademarks or registered trademarks of International Business terms are marked on their first occurrence in this information with a trademark symbol ( $^{\circ}$  or  $^{\text{TM}}$ ), these symbols indicate U.S. registered or common law trademarks owned by IBM at the time this information was published. Such trademarks may also be registered or common law trademarks in other countries. A current list of IBM trademarks is available on the Web at ″Copyright and trademark information″ at www.ibm.com/legal/copytrade.shtml.

Java and all Java-based trademarks are trademarks of Sun Microsystems, Inc. in the United States, other countries, or both.

Microsoft and Windows are trademarks of Microsoft Corporation in the United States, other countries, or both.

UNIX is a registered trademark of The Open Group in the United States and other countries.

Other company, product, and service names may be trademarks or service marks of others.

# IBM.

Program Number: 5724 R76, 5724 R81

Printed in USA

GC31-5494-00

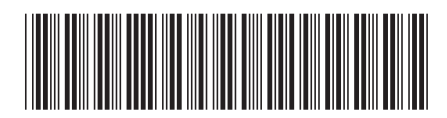